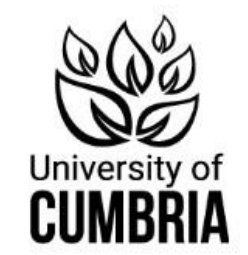

and announcements.

### $\equiv$ Home Login Home Click this link to register to use the Welcome to the University of Cumbria Accommodation Portal Accommodation PortalIf this is the first time you have used the portal, you must register to use the Accommodation Portal Once registered please use the Login option to log in and start/progress your application for University of Cumbria Accommodation and view related information

Lancaster: lancasteraccom@cumbria.ac.u Carlisle: carlisleaccom@cumbria.ac.u Ambleside: amblesideaccom@cumbria.ac.u Accommodation Website: https://www.cumbria.ac.uk/student-life/accommodation

# **Create Your Account**

To ensure we match you to the correct record in our system, please enter the email address you used to apply for a place at university. If you no longer have access to this email then contact the Admissions Team.

You must also enter your University of Cumbria student number.

Once you click on the "Create my Account" button, please allow up to 10 minutes for your validation email to arrive. If necessary check your Junk or Spam folder for the email.

The link in the validation email expires after 1 hour. Using the link in the email, you will be able to set your password to enter the accommodation portal.

If you have trouble with this process, please get in touch using the contacts in the footer bar below.

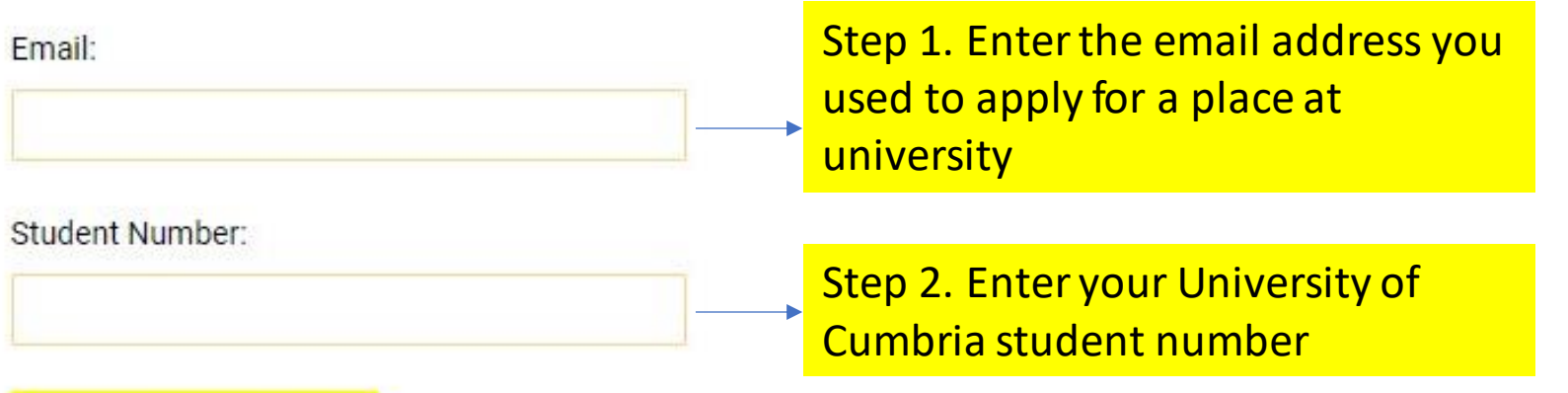

#### **CREATE MY ACCOUNT**

# **Create Your Account**

Step 3. Now check your email for the validation link

If a match was found, you will receive an email shortly.

To ensure we match you to the correct record in our system, please enter the email address you used to apply for a place at university. If you no longer have access to this email then contact the Admissions Team.

You must also enter your University of Cumbria student number.

Once you click on the "Create my Account" button, please allow up to 10 minutes for your validation email to arrive. If necessary check your Junk or Spam folder for the email.

The link in the validation email expires after 1 hour. Using the link in the email, you will be able to set your password to enter the accommodation portal.

If you have trouble with this process, please get in touch using the contacts in the footer bar below.

#### Accommodation Portal - Create your account D  $lnbox \times$

accommodationadmin@cumbria.ac.uk accommodationadmin@cumbria.ac.uk via amazonses.com 09:23 (0 minutes ago) to me  $\ast$ 

Dear Wylie,

You are receiving this email because you have requested to register for the University of Cumbria Accommodation Portal. To do so, please click the link below, or copy and paste the URL into your web browser.

This link expires in one hour, after which time you will have to request a new link by repeating the process.

https://cumbria.starrezhousing.com/StarRezPortal/A55A0268/7/59/Login-Set Your Password?UrlToken=E816FBE8&Timestamp= 638368466280153747&Guid=28f62543-35a3-4e26-b84a-2475cac1195f&RequestHash=BltA0f\\s7bHUHm2pE85SQFYsTcdx%2F7pZ

If you did not request this to happen, please contact the Accommodation Team.

Thanks.

Accommodation Team

Step 4. click the link to set up your password

After an hour, you can still click this link, and click 'go back'. It allows you to input your email and student ID again, and a new link will be sent

### **Set Your Password**

Your password must meet the following criteria:

- At least 8 characters long
- · Include a numeric character
- Include a symbol (!"#\$%&'()\*+,-.:;<=>?@[]^\_'{|}~)
- Include both uppercase and lowercase characters

Your Email Address:

Your Password:

**Ensure your password meets** the criteria shown

Confirm Your Password:

**GO BACK SAVE & CONTINUE** 

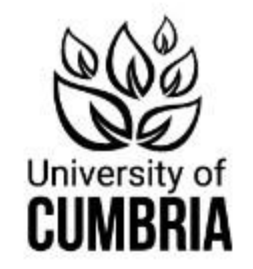

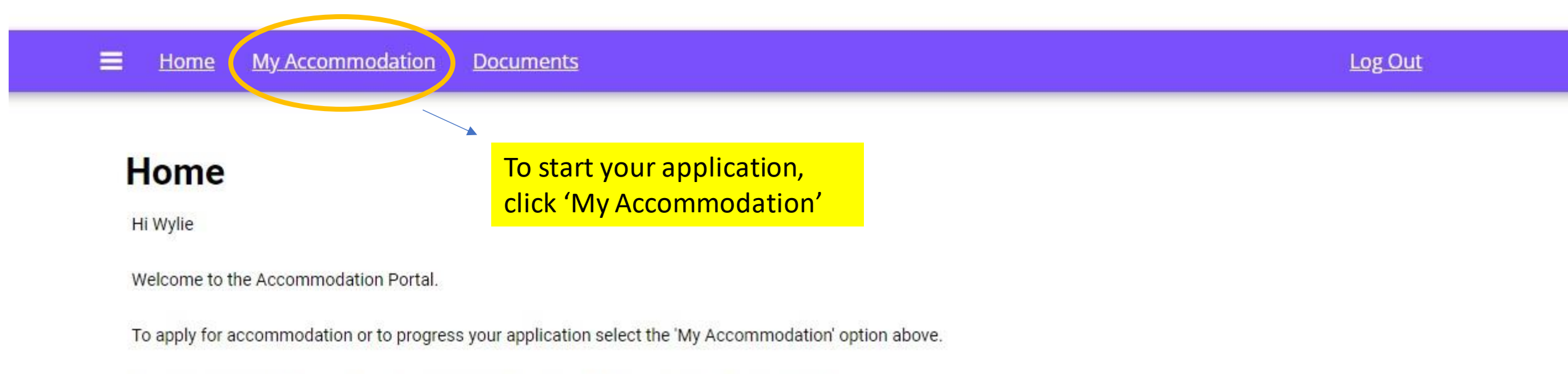

The 'Documents' option provides lots of useful information related to your time in our residences.

Other options appear in the Menu bar as your application and offer of a room progress.

If you have questions regarding the Accommodation Portal, please do not hesitate to contact the Accommodation Team. See the footer below for contact details.